Using the Queue System in Collection-Master

Presented by Luis Gomez

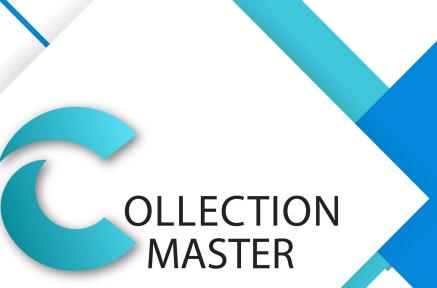

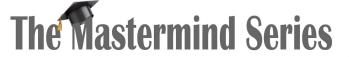

Presented by

VERTICAN

### Resources

- vConnect Article on Queues:
  - <u>https://vertican.tech/using-the-queue-system-in-collection-master/</u>
- Current vConnect Articles:
  - <u>https://www.vertican.com/vconnect/#tips</u>

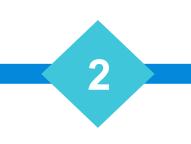

# Using the Queue System in Collection-Master

3

- Queue system Manage each users' responsibilities
- It is the WHO on Collection-Master
  - Who is assigned to each claim
  - Who is responsible for each task today and beyond
- Every user should be assigned a Queue
- Works in tandem with the Diary System

### Automatic Queues

- QID##### User ID
- QF##### Forwarder
- QV##### Venue
- QSH#### Sheriff
- QCO#### Co-Counsel

- QCOL#### Collector
- QPARA### Paralegal
- QATTY### Attorney
- QSALE### Sales Person

### Assign a Queue to an Individual

### • [4-1-S-2-2] – Personal Information

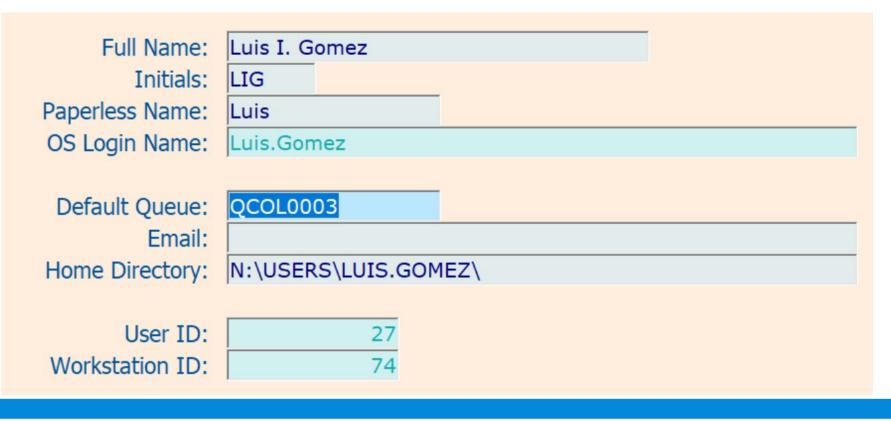

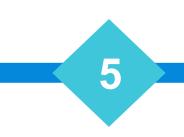

# Diary Code Management

### • Diary Code Management [1-6-1]

| 🛨 🗶 🖸   🗮 🗄   🕃   🚱                   |                 |
|---------------------------------------|-----------------|
| ry Code Management [1-6-1]            |                 |
| Search:                               |                 |
| Description                           | Category        |
| 1. New Claim                          | Demand          |
| 2. Review File                        | new information |
| 3. Payment Due                        | Payment         |
| 4. Call Client - Status Update        | Miscellaneous   |
| 5. Call Debtor                        | Miscellaneous   |
| 6. Report YGC Update                  | Miscellaneous   |
| 7. Call debtor again - Not responding | new information |
| 8. send demand                        | Miscellaneous   |
| 9. Tim Diary Code                     | Miscellaneous   |
| 10. Queue search & Call               | Miscellaneous   |
| 11. Promise to Pay ! Maybe            | Miscellaneous   |
| 12. Court date assigned               | Miscellaneous   |
| 13. CHECK FOR OTHER                   | Miscellaneous   |
| 14. SMART dial test                   | Miscellaneous   |
| 15. Send second demand                | Miscellaneous   |
| 16. Test for Three and Four           | Miscellaneous   |
| 17. Test for Assignment               | Miscellaneous   |

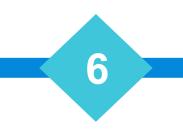

### TODAY's QUEUE

• TODAY's QUEUE – (Shift F3) - Diary entries in your queue for today

7

| 2             | 1        |          |       | 🎽 I 🗮 😿 I 📢                     | <u></u>       | 0     | 2      |               |  |
|---------------|----------|----------|-------|---------------------------------|---------------|-------|--------|---------------|--|
| System QCOL00 | 03-Today | Document | Bookr | nark Recent Activity Goals      |               |       |        |               |  |
| File #        | Gode     | Time     | Pri   | Balance Creditor                | De            | ebtor |        | Comment       |  |
| PLX539        | 1        | EST      | 0     | \$1,014.25 Orange Media Fa      | arrin/Delois  |       |        |               |  |
| KIP6          | 1        | EST      | 297   | \$695.19 Grey Eagle P           | ridgen/Joe G  |       |        |               |  |
| KIP4          | 1        | EST      | 327   | \$1,246.11 Systems BauhauA      | oraham/Joyce  | e     |        |               |  |
| KIP5          | 1        | EST      | 347   | \$991.64 Regional Legal SB      | ergene/Vivian |       |        |               |  |
| KIP12         | 1        | EST      | 367   | \$4,380.45 Cinco Demayo P       | ak/Era        |       |        |               |  |
| KIP17         | 1        | EST      | 380   | \$2,484.92 Rothbard Indust R    | ule/Euna      |       |        |               |  |
| KIP19         | 1        | EST      | 391   | \$1,994.44 Horn Disposal SeO    | h/Renae       |       |        |               |  |
| JDQM2167      | 1        | EST      | 500   | \$10,506.00 Hammerhand AsLa     | ay/Peg        |       |        |               |  |
| JDQM2255      | 1        | EST      | 500   | \$10,425.00 Cobwebb Indust F    | ox/Teri       |       |        |               |  |
| JDQM2740      | 1        | EST      | 500   | \$10,375.00 Perfect Holidaze W  | /ay/Lura      |       |        |               |  |
| BUGT0036      | 3        | EST      | 500   | \$3,302.33 High Oxygen Fa       | aix/Maegan    |       |        |               |  |
| SP71-007      | 32       | EST      | 500   | \$900.00 Limited Enterpris      | ourek/Sherry  |       | EDI A  | dded:*LuthClo |  |
| SP71-007      | 32       | EST      | 500   | \$900.00 Limited Enterpris      | ourek/Sherry  |       | EDI A  | dded:*LuthClo |  |
| SP71-007      | 32       | EST      | 500   | \$900.00 Limited Enterpris      | ourek/Sherry  |       | EDI A  | dded:*LuthClo |  |
| DC6           | 403      | EST      | 500   | \$4,473.43 Luis, Clark, and M   | assie/Wendy   |       | \$228. | 78            |  |
| tt52080       | 665      | EST      | 500   | \$36,878.07 Super Collection Is | bell/Muoi     |       |        |               |  |

### My Queue

### • MY QUEUE – (Shift F2) All Claims for your individual queue

| C  | CM-9.1 VT - Mastermind Series - Luis.Gomez - Session 744 4.31h | d for Client Server |
|----|----------------------------------------------------------------|---------------------|
| Re | view Action Search By Parties Search                           |                     |
|    | Browse Claims                                                  |                     |
|    | GUI Performance                                                |                     |
|    | Todays Work:2022/04/18                                         | [Shift+F1]          |
|    | Your Queue:QCOL0003                                            | [Shift+F2]          |
|    | Todays Queue:2022/04/18 QCOL0003                               | [Shift+F3]          |
|    | New Claims:                                                    | [Shift+F6]          |
|    | Bookmark List                                                  | [Alt+V]             |
|    |                                                                |                     |

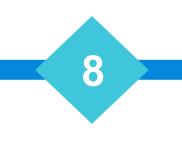

### TODAYS's WORK

• TODAYS's WORK (Company Wide) – Shift-F1 – All Claims for today

| Review | Action Search By Parties Search |            |
|--------|---------------------------------|------------|
|        | owse Claims<br>Il Performance   |            |
| Тос    | days Work:2022/04/18            | [Shift+F1] |
| You    | ur Queue:QCOL0003               | [Shift+F2] |
| Too    | days Queue:2022/04/18 QCOL0003  | [Shift+F3] |
| Ne     | w Claims:                       | [Shift+F6] |
| Bo     | okmark List                     | [Alt+V]    |

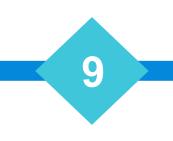

# Query Diary Codes

- Query Diary Codes [Ctrl+F4]
  - Find Claims using Advanced Diary Filters

| Diary Filters Claim Filters Advanced Filt | ters       |            |
|-------------------------------------------|------------|------------|
|                                           | Low        | High       |
| Date:                                     | 04/21/2003 | 04/18/2022 |
| Diary Code:                               | 0          | 999 🔎      |
| Priority Code:                            | 0          | 999        |
| Queue:                                    | QCOL0003 - | QCOL0003   |

Action Search By Parties Search Last Search Option [F1] [Ctrl+F1] Last Claim Reviewed Select Party Type [F4] Activate Lookup [F5] Send WP to Merge Pool [F6] Closed Files [F7] Query Claims [Shift+F4] **Re-Query Claims** [Shift+F5] Query Diary Codes [Ctrl+F4] **Re-Query Diary Codes** [Ctrl+F5]

10

# Using the QUEUE System in Collection-Master

- When filtering by Diary, include Queue Range to improve performance
- Diary Report [3-3-2]
- FNSelect (Paperless, 3-2 Report & Others)
  - Include Diary Filters to additionally filter search

### Group/Security – Policies

- MAST: ACCESS BY DIARY
- MAST: DEL OTHER's DIA
- DIARY:RPT MY QUEUE [3-3-2]
- MAST: DIA DEL OVERRID
- MAST: DIARYLOG NOTES

- MAST:DIA\_DISPLAY\_TZ
- MAST:NODIARY & / WP
- MAST: REV DIARY TODAY
- MAST: REV OWN QUEUE
- MAST: Review by Diary

#### MAST: ACCESS BY DIARY

- MAST: ACCESS BY DIARY
  - Queue must be assigned using Naming Scheme (QCOLL#01)
  - Claim Ownership dictates results
  - [Collector/Paralegal/Sales Person/Attorney] or [Queue]
    - Set to "N" to prevent diary codes belonging to other users from being viewed from claim review screen.

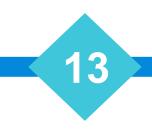

MAST: DEL OTHER'S DIARY

- MAST: DEL OTHER'S DIARY
  - Queue must be assigned using Naming Scheme (QCOLL#01)
  - Diary Code Ownership dictates results
  - Set to "N" to prevent user from deleting other people's diary codes

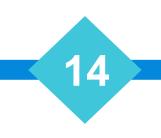

DIARY: RPT MY QUEUE [3-3-2]

- DIARY:RPT MY QUEUE [3-3-2]
  - Allow: Access to all queues in addition to my queue
  - Set to "N" to Restrict Access
- FNSelect Diary Filter:

Your Queue will be the default, and make the field Read Only.

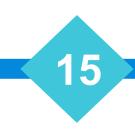

#### MAST: DIA DEL OVERRID

#### • MAST: DIA DEL OVERRID

- 'Y' = By default, the user is restricted from deleting matching or overdue Diary Codes based on the security defined in the diary code.
- 'N' = Removes the restriction of deleting matching or overdue Diary Codes based on the security defined in the diary code.

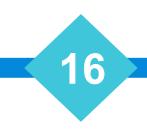

#### MAST: DIARYLOG NOTES

#### • MAST: DIARYLOG NOTES

- 'Y' = Logging into the Paperless occurs with a 20-character diary description and Diary add/delete dates will not be included
- 'N' = Logging into the Paperless occurs with a 9-character diary description and the appropriate Diary add/delete dates will be included.

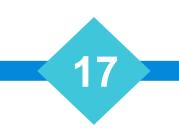

#### MAST:DIA\_DISPLAY\_TZ

- MAST:DIA\_DISPLAY\_TZ
  - 'Y' = Display all claims in the diary list regardless of time zone [DEFAULT]
  - 'N' = Hide any claim which falls outside time zone

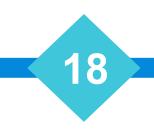

- MAST:NODIARY & / WP
  - 'Y' = Allows user to exit claim without ordering a document or modifying/adding a Diary Code
  - 'N' = Prevents user from leaving a claim without ordering a document or modifying/adding a Diary Code
  - Exceptions: This security policy only affects existing claims. It has no effect on new claims. For example, this policy will not let you exit an existing claim that does not have a Diary Code, but if you just entered the claim via [1-3-1], it doesn't matter how the policy is set, you can still exit the claim.

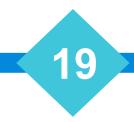

#### MAST: REV DIARY TODAY

- MAST: REV DIARY TODAY
  - Y' = Allow user to review today's work by Diary Code
  - 'N' = Set policy to N to prevent users from reviewing today's work by Diary Code

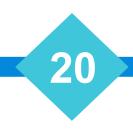

#### MAST: REV OWN QUEUE

- MAST: REV OWN QUEUE
  - 'Y' = Allow users to review claims by way of their own diary queue
  - 'N' = Set policy to N to prevent users from reviewing claims by using their own diary queue

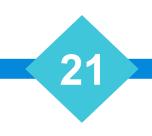

#### MAST: Review by Diary

- MAST: Review by Diary
  - 'Y' = Does not inhibit Diary search by diary functionality from the Claim Review screen
  - 'N' = Set policy to N to prevent users from searching by Diary from the Claim Review screen

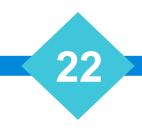

### Queue Maintenance

### • Queue Maintenance – 4-3-1

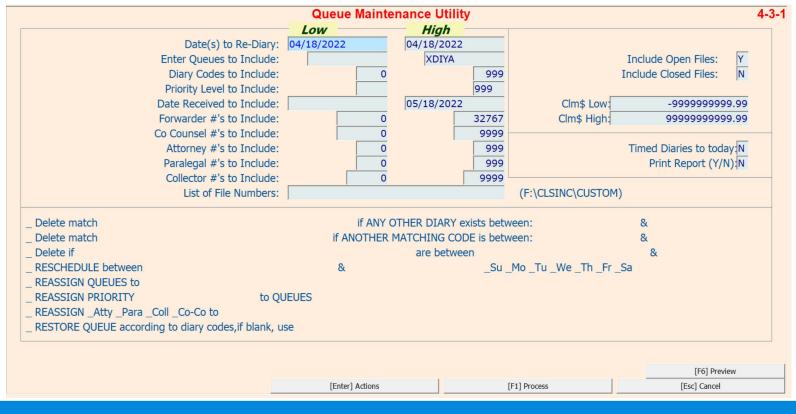

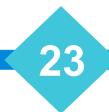

### Queue Monitor

- Queue Monitor [4-3-S-1]
  - Fun all the time in addition to performing EDI Automation, it builds a snapshot by Queue
  - Use Queue Watch [4-3-2] Review # of entries per queue over time.

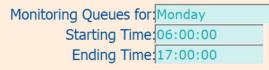

Monitor Is In Effect

Last Update Completed:09:44:21

Total claims for today:16

24

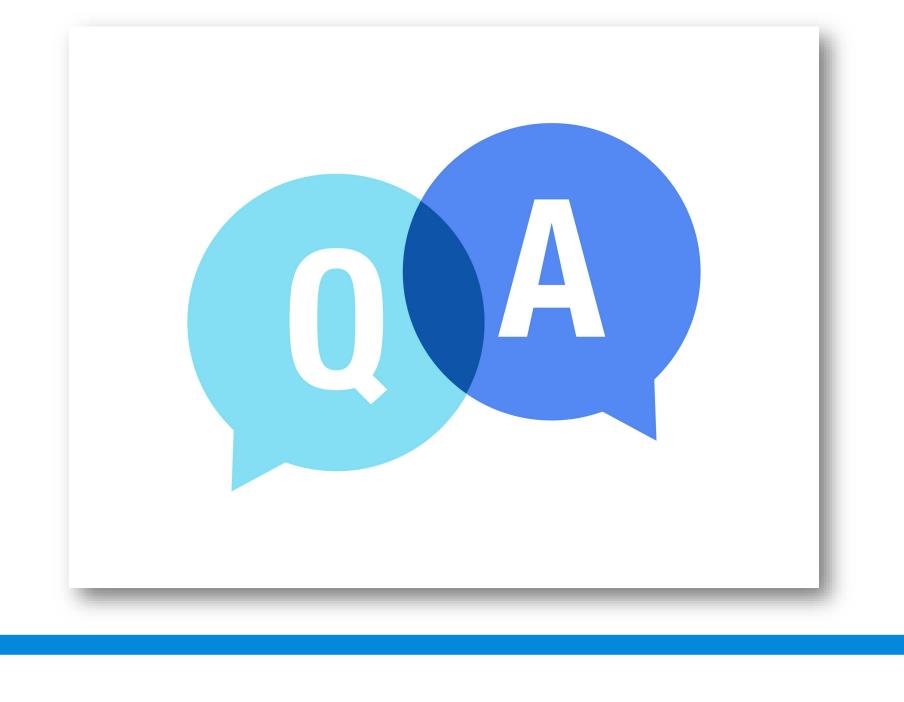

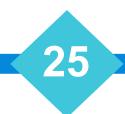

# The Mastermind Series

To learn about upcoming trainings: <a href="https://vertican.tech/mastermind/">https://vertican.tech/mastermind/</a>

To view past trainings: <u>https://vimeo.com/vertican/</u>

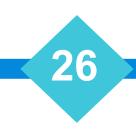